# AR-B1893

Pentium M inside, On Board VGA with On Board DDR and SO DIMM, 4 Port built in LAN, 1 Mini PCI, 1 CF

> Edition: 1.1 Book Number: AR-B1893-05.07.26

#### @Copyright 2005

All Rights Reserved.

Manual first edition July 8, 2005

The information in this document is subject to change without prior notice in order to improve reliability, design and function and does not represent a commitment on the part of the manufacturer.

In no event will the manufacturer be liable for direct, indirect, special, incidental, or consequential damages arising out of the use or inability to use the product or documentation, even if advised of the possibility of such damages.

This document contains proprietary information protected by copyright. All rights are reserved. No part of this manual may be reproduced by any mechanical, electronic, or other means in any form without prior written permission of the manufacturer.

#### Trademarks

AR-B1893 is registered trademarks X-Fire Acrosser, IBM PC is a registered trademark of International Business Machines Corporation. Pentium is a registered trademark of Intel Technologies, Inc. Award is registered trademarks of Award Software International, Inc. Other product names mentioned herein are used for identification purposes only and may be trademarks and/or registered trademarks of their respective companies.

AR-B11893 Pentium M inside (With VGA) with On Board DDR, 4 Port built in LAN, 1 Mini PCI, 1 CF

# Contents

AR-B11893 Pentium M inside (With VGA) with On Board DDR, 4 Port built in LAN, 1 Mini PCI, 1 CF

| 3.8 Compact Flash Storage Card Socket | 16 |
|---------------------------------------|----|
| 3.9 PCI Slot                          | 18 |
| 3.10 Mini PCI Slot                    | 18 |
| 3.11 DDR SODIMM Socket                | 18 |
| 3.12 GPIO                             | 19 |
| 3.13 Internal Buzzer                  | 19 |
| 3.14 Reset Button                     | 19 |
| 3.15 ISP CPLD Connector               | 20 |
| Award BIOS Setup                      | 21 |
| 4.1 Introduction                      | 21 |
| 4.2 Starting Setup                    | 21 |
| 4.3 Using Setup                       | 22 |
| 4.4 Main Menu                         | 23 |
| 4.5 Advanced BIOS Features            | 26 |
| 4.6 PnP/PCI Configuration Setup       | 29 |
| 4.7 Peripheral                        | 30 |
| 4.8 PC Health                         | 31 |
| 4.9 Boot                              | 32 |
| 4.10 Exit Selecting                   | 34 |

AR-B11893 Pentium M inside (With VGA) with On Board DDR, 4 Port built in LAN, 1 Mini PCI, 1 CF

# 1 Introduction

# 1.1 Specifications:

- CPU : Pentium M or Celeron M
- Chipset : GMCH 852GM and ICH4 82810DB
- **RAM memory** : On Board DDR up to 256MB/266MHz & 1 DDR SO-DIMM Socket up to 1 GB/266MHz.
- Ultra DMA 133 IDE Interface : Two PCI Enhance IDE channel.
- **CompactFlash<sup>™</sup> interface** : Supports CompactFlash<sup>™</sup> Type II socket for Compact Flash Disk or IBM Micro Drive.
- Series ports : Two high-speed 16C550 compatible UARTs ports
- USB port : Support four USB 2.0 compatible ports.
- Watchdog timer : Time setting form 1 to 255 second / minute System Reset generate when CPU did not periodically trigger the timer.
- Broadcom 4401 Embedded LAN: 2 ports IEEE 802.3u Auto-Negotiation support for 10BASE-T/100BASE-TX. Built-In Watch-Dog Timer for Bypass function between port 1 and port 2. Connected to your LAN through RJ45 connector.
- Broadcom 5788 Embedded Giga LAN: 2 ports IEEE 802.3u Auto-Negotiation support for 10BASE-T/100BASE-TX/1000BASE-TX. Connected to your LAN through RJ45 connector.
- Power Consumption : 12V/0.7A ; 5V/ 3 A
- **Operating Temperature** : 0° ~ 60° C ( CPU needs Cooler & Fan)

AR-B11893 Pentium M inside (With VGA) with On Board DDR, 4 Port built in LAN, 1 Mini PCI, 1 CF

# 1.2 What You Have

In addition to this *User's Manual*, the AR-B1893 package includes the following items:

- AR-B1893 board
- One IDE Cable
- VGA cable
- Keyboard / Mouse Adapter Y Cable
- One RS-232 serial ports Cable with bracket
- One power button cable
- One power cable

AR-B11893 Pentium M inside (With VGA) with On Board DDR, 4 Port built in LAN, 1 Mini PCI, 1 CF

# 2 Installation

This chapter describes how to install the AR-B1893. At first, the layout of AR-B1893 is shown, and the unpacking information that you should be careful is described. The jumpers and switches setting for the AR-B1893's configuration

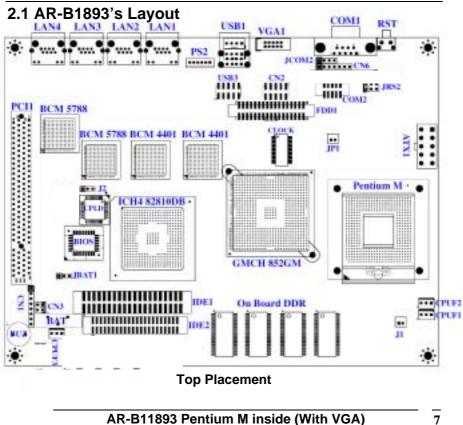

AR-B11893 Pentium M inside (With VGA) with On Board DDR, 4 Port built in LAN, 1 Mini PCI, 1 CF

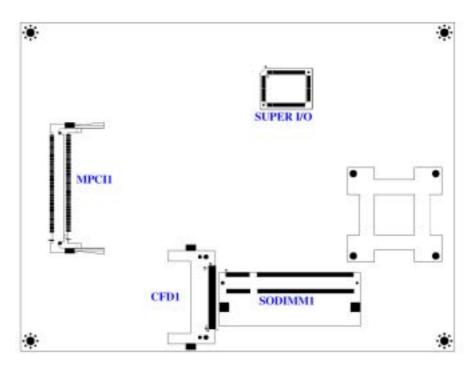

**Bottom Placement** 

AR-B11893 Pentium M inside (With VGA) 8 with On Board DDR, 4 Port built in LAN, 1 Mini PCI, 1 CF

# 2.2 Power Button Setting

Place power button cable on CN3 pin 1-2 & use Mechanical Power Button.

# • CN3 : Power Button Connector

| Pin   | DESCRIPTION     |
|-------|-----------------|
| 1 – 2 | 'ower Button    |
| 3     | 12 V Button LED |
| 4     | NC              |

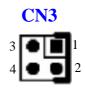

# 2.3 CMOS Reset

# • JBAT1 : CMOS pin header

|       |                   | J | BA' | <b>T1</b> |
|-------|-------------------|---|-----|-----------|
| JBAT1 | DESCRIPTION       |   | -   |           |
| 1-2   | Norr al Operation | ш | -   | -         |
| 2-3   | Reset CMOS        | 1 | 2   | 3         |

# 2.4 ATX Power Connector

# • ATX1 : ATX Power connector

| PIN | Description | PIN | Description |
|-----|-------------|-----|-------------|
| 1   | PS-ON       | 6   | 5V          |
| 2   | 5VSB        | 7   | +12V        |
| 3   | GND         | 8   | -12V        |
| 4   | 5V          | 9   | NC          |
| 5   | GND         | 10  | GND         |

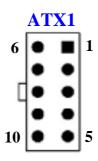

AR-B11893 Pentium M inside (With VGA) with On Board DDR, 4 Port built in LAN, 1 Mini PCI, 1 CF

# 2.4 Jumper description

• J1 : Banias or Dothan CPU

| 14    | Description                  |   | <b>J1</b>                  |
|-------|------------------------------|---|----------------------------|
| JI    | Description                  |   |                            |
| Close | Support Bar as CPU (default) | 1 | <b>I I I I I I I I I I</b> |
| Open  | Support Dothan CPU           |   |                            |

• JP1 : CPU Power start setting

| JP1   | Description                       |
|-------|-----------------------------------|
| open  | Normal start CF J Power (default) |
| close | Soft start CPU Power              |

• JRS2 : COM2 for RS-232 / RS-422 / RS-485

| JRS2  | Description      |
|-------|------------------|
| 1 - 2 | RS-232 (default) |
| 3 - 4 | RS-422           |
| 5 - 6 | RS-485           |

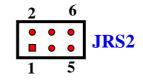

2

JP1

• J2 : Bypass setting

| J2  | DESCRIPTION      |
|-----|------------------|
| 2-3 | Normal (default) |
| 1-2 | Bypass           |

| $\blacksquare \bullet \bullet J2$ |
|-----------------------------------|
|-----------------------------------|

AR-B11893 Pentium M inside (With VGA) with On Board DDR, 4 Port built in LAN, 1 Mini PCI, 1 CF

# 3

# Connection

This chapter describes how to connect peripherals, switches and indicators to the AR-B1893 board.

# 3.1 Ultra ATA33/66/100 IDE Disk Drive Connector

You can attach two IDE( Integrated Device Electronics) hard disk drives to the AR-B1893 IDE controller.

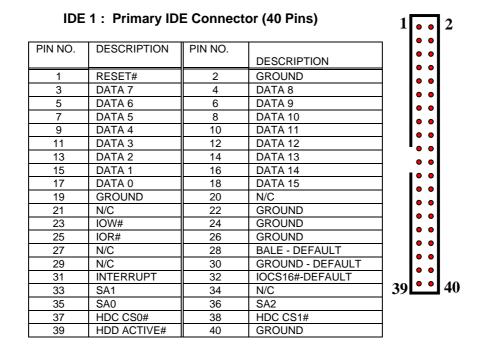

AR-B11893 Pentium M inside (With VGA) 11 with On Board DDR, 4 Port built in LAN, 1 Mini PCI, 1 CF

| PIN NO. | DESCRIPTION | PIN NO. | DESCRIPTION      |     |
|---------|-------------|---------|------------------|-----|
| 1       | RESET#      | 2       | GROUND           |     |
| 3       | DATA 7      | 4       | DATA 8           |     |
| 5       | DATA 6      | 6       | DATA 9           | ••  |
| 7       | DATA 5      | 8       | DATA 10          |     |
| 9       | DATA 4      | 10      | DATA 11          | ••  |
| 11      | DATA 3      | 12      | DATA 12          |     |
| 13      | DATA 2      | 14      | DATA 13          | ••  |
| 15      | DATA 1      | 16      | DATA 14          |     |
| 17      | DATA 0      | 18      | DATA 15          |     |
| 19      | GROUND      | 20      | N/C              | ••• |
| 21      | N/C         | 22      | GROUND           | ••• |
| 23      | IOW#        | 24      | GROUND           |     |
| 25      | IOR#        | 26      | GROUND           |     |
| 27      | N/C         | 28      | BALE - DEFAULT   |     |
| 29      | N/C         | 30      | GROUND - DEFAULT |     |
| 31      | INTERRUPT   | 32      | IOCS16#-DEFAULT  |     |
| 33      | SA1         | 34      | N/C              |     |
| 35      | SA0         | 36      | SA2              |     |
| 37      | HDC CS0#    | 38      | HDC CS1#         |     |
| 39      | HDD ACTIVE# | 40      | GROUND           |     |
| 41      | +5V LOGIC   | 42      | +5V MOTOR        |     |
| 43      | GROUND      | 44      | TYPE             |     |

# IDE 2 : Secondary IDE Connector (44 Pins)

#### 3.2 **Serial Ports**

The AR-B1893 offers two high speeds NS16C550 compatible UARTs with Read/Receive 16 byte FIFO serial ports.

COM1 : COM1 RS-232 COM2 : COM2 for RS-232

**CN5** : COM2 for RS-485 or RS-422

**CN6** : COM2 for LCD Display

AR-B11893 Pentium M inside (With VGA) with On Board DDR, 4 Port built in LAN, 1 Mini PCI, 1 CF

# • COM1 : DB-9 Male

| PIN NO. | DESCRIPTION         |       |
|---------|---------------------|-------|
| 1       | DATA CARRIER DETECT | (DCD) |
| 2       | RECEIVE DATA        | (RXD) |
| 3       | TRANSMIT DATA       | (TXD) |
| 4       | DATA TERMINAL READY | (DTR) |
| 5       | GROUND              |       |
| 6       | DATA SET READY      | (DSR) |
| 7       | REQUEST TO SEND     | (RTS) |
| 8       | CLEAR TO SEND       | (CTS) |
| 9       | RING INDICATOR      | (RI)  |

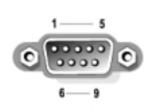

#### COM2 : 10-pin Connector

| PIN NO. | DESCRIPTION         |       |
|---------|---------------------|-------|
| 1       | DATA CARRIER DETECT | (DCD) |
| 2       | DATA SET READY      | (DSR) |
| 3       | RECEIVE DATA        | (RXD) |
| 4       | REQUEST TO SEND     | (RTS) |
| 5       | TRANSMIT DATA       | (TXD) |
| 6       | CLEAR TO SEND       | (CTS) |
| 7       | DATA TERMINAL READY | (DTR) |
| 8       | RING INDICATOR      | (RI)  |
| 9       | GROUND              |       |
| 10      | NC                  |       |
| 10      | NC                  |       |

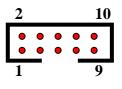

• JCOM2 : 4-pin Connector for RS-422 / RS-485

| PIN NO. | For RS-422 | For RS-485 |
|---------|------------|------------|
| 1       | TX+        | RTX+       |
| 2       | TX-        | RTX-       |
| 3       | RX+        |            |
| 4       | RX-        |            |

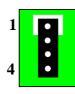

# CN6: 7-pin Connector for LCD Display

| PIN NO. | Description           |
|---------|-----------------------|
| 1       | VCC                   |
| 2       | VCC                   |
| 3       | TRANSMIT DATA (TXD)   |
| 4       | RECEIVE DATA (RXD)    |
| 5       | REQUEST TO SEND (RTS) |
| 6       | CLEAR TO SEND (CTS)   |
| 7       | GROUND                |

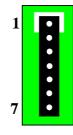

Note : if CN6 is used, COM2 connector can't be used

AR-B11893 Pentium M inside (With VGA) with On Board DDR, 4 Port built in LAN, 1 Mini PCI, 1 CF

# 3.3 Keyboard / Mouse Connector

The AR-B1893 provides PS/2 Mouse & Keyboard Connector.

# • PS1 : 6-pin Mini-DIN Keyboard/Mouse Connector

| PIN NO. | DESCRIPTION    |     |       |
|---------|----------------|-----|-------|
| 1       | MOUSE DATA     |     |       |
| 2       | KEYBOARD DATA  |     |       |
| 3       | GROUND         | ••• | • • • |
| 4       | +5V            | 1   | 6     |
| 5       | MOUSE CLOCK    | 1   | U     |
| 6       | KEYBOARD CLOCK |     |       |

# 3.4 USB Port Connector

The AR-B1893 provides four USB port, port 0, port 1, port 3 and port 4.

# USB1 Port (Port 0 & Port 1) :

| 1. | VCC                                   |
|----|---------------------------------------|
| 2. | USB0-                                 |
| 3. | USB0+                                 |
| 4. | GROUND                                |
| 5. | VCC                                   |
| 6. | USB1-                                 |
| 7. | USB1-                                 |
| 8. | GROUND                                |
| -  | • • • • • • • • • • • • • • • • • • • |

| .,. | 1 |  | 4 |   |
|-----|---|--|---|---|
|     |   |  |   |   |
|     |   |  |   | - |
|     | 5 |  | 8 |   |

# USB3 Pin Header (Port 3 & Port 4) :

| 1. | VCC    |
|----|--------|
| 2. | VCC    |
| 3. | USB2-  |
| 4. | USB3-  |
| 5. | USB2+  |
| 6. | USB3+  |
| 7. | GROUND |
| 8. | GROUND |

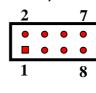

AR-B11893 Pentium M inside (With VGA) with On Board DDR, 4 Port built in LAN, 1 Mini PCI, 1 CF

# 3.5 Fan Connector

The AR-B1893 provides 3 connectors for CPU cooling fan & system fan & they can be controlled by Super I/O Chip.

# • CPUF1, CPUF2 & CPUF3: Fan Connector for CPU & System

| PIN NO. | DESCRIPTION |
|---------|-------------|
| 1       | Sense       |
| 2       | 12 V        |
| 3       | Ground      |

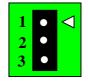

# 3.6 LAN RJ45 Connector

AR-B1893 is equipped with built-in 2 x 10/100Mbps and 2 x 10/100/1000Mbps Ethernet Controller. You can connect it to your LAN through RJ45 LAN connector. The pin assignments are as following:

#### • LAN1, LAN2 : LAN RJ45 Connector

| PIN NO. | DESCRIPTION | PIN NO. | DESCRIPTION |   |
|---------|-------------|---------|-------------|---|
| 1       | TX+         | 5.      | N/C         |   |
| 2       | TX-         | 6.      | RX-         |   |
| 3.      | RX+         | 7.      | N/C         |   |
| 4.      | N/C         | 8.      | N/C         | 8 |

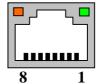

🔲 : Link LED E : Act LED

#### LAN3, LAN4 : LAN RJ45 Connector

| PIN NO. | DESCRIPTION | PIN NO. | DESCRIPTION |     |
|---------|-------------|---------|-------------|-----|
| 1       | TX0+        | 5.      | TX1-        |     |
| 2       | TX0-        | 6.      | RX0-        |     |
| 3.      | RX0+        | 7.      | RX1+        |     |
| 4.      | TX1+        | 8.      | RX1-        | 8 1 |

: Link LED : Act LED

AR-B11893 Pentium M inside (With VGA) with On Board DDR, 4 Port built in LAN, 1 Mini PCI, 1 CF

# 3.7 VGA Connector

# • VGA1 : 10-pin Connector

| PIN NO. | DESCRIPTION              |   |   |   |   |   |    |
|---------|--------------------------|---|---|---|---|---|----|
| 1       | RED(R)                   |   |   |   |   |   |    |
| 2       | GROUND                   |   |   |   |   |   |    |
| 3       | GREEN (G)                |   | 2 |   |   |   | 10 |
| 4       | GROUND                   |   |   | _ | _ | _ | _  |
| 5       | BLUE (B)                 |   |   |   | • |   |    |
| 6       | GROUND                   |   | • | _ | • | • | •  |
| 7       | VERTICAL SYNCHRON (VS)   | _ | 1 |   |   |   | 9  |
| 8       | CLOCK (CLK)              |   | • |   |   |   | ,  |
| 9       | HORIZONTAL SYNCHRON (HS) |   |   |   |   |   |    |
| 10      | DATA (SDATA)             |   |   |   |   |   |    |

#### 3.8 **Compact Flash Storage Card Socket**

The AR-B1893 configures Compact Flash Storage Card in IDE Mode. This type II Socket is compatible with IBM Micro Drive.

•CFD1 : Compact Flash Storage Card Socket pin assignment

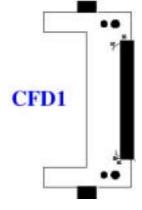

AR-B11893 Pentium M inside (With VGA) with On Board DDR, 4 Port built in LAN, 1 Mini PCI, 1 CF

| PIN NO. | DESCRIPTION  | PIN NO. | DESCRIPTION  |
|---------|--------------|---------|--------------|
| 1       | GROUND       | 26      | CARD DETECT1 |
| 2       | D3           | 27      | D11          |
| 3       | D4           | 28      | D12          |
| 4       | D5           | 29      | D13          |
| 5       | D6           | 30      | D14          |
| 6       | D7           | 31      | D15          |
| 7       | CS1#         | 32      | CS3#         |
| 8       | N/C          | 33      | N/C          |
| 9       | GROUND       | 34      | IOR#         |
| 10      | N/C          | 35      | IOW#         |
| 11      | N/C          | 36      | PULL HIGH    |
| 12      | N/C          | 37      | IRQ15        |
| 13      | VCC          | 38      | VCC          |
| 14      | N/C          | 39      | MASTER/SLAVE |
| 15      | N/C          | 40      | N/C          |
| 16      | N/C          | 41      | RESET#       |
| 17      | N/C          | 42      | IORDY        |
| 18      | A2           | 43      | N/C          |
| 19      | A1           | 44      | PULL HIGH    |
| 20      | A0           | 45      | ACTIVE#      |
| 21      | D0           | 46      | PDIAG#       |
| 22      | D1           | 47      | D8           |
| 23      | D2           | 48      | D9           |
| 24      | N/C          | 49      | D10          |
| 25      | CARD DETECT2 | 50      | GROUND       |

Note: If IDE2 & CFD1 both in used, CFD1 must be as "Master" & IDE2 is as "Slave".

AR-B11893 Pentium M inside (With VGA) with On Board DDR, 4 Port built in LAN, 1 Mini PCI, 1 CF

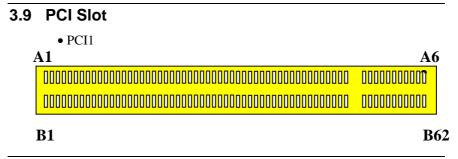

# 3.10 Mini PCI Slot

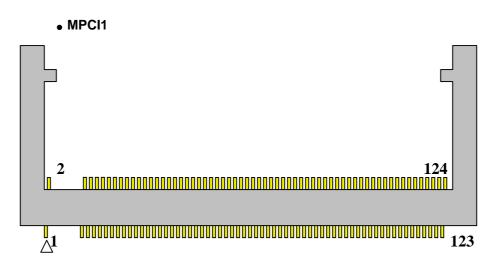

# 3.11 DDR SODIMM Socket

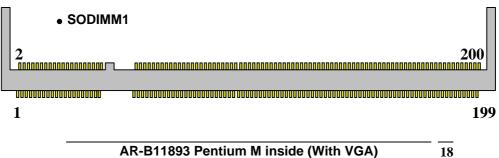

with On Board DDR, 4 Port built in LAN, 1 Mini PCI, 1 CF

# 3.12 GPIO

# • CN2

| PIN NO. | DESCRIPTION | PIN NO. | DESCRIPTION |            |
|---------|-------------|---------|-------------|------------|
| 1       | GPIO1       | 6       | GPIO7       | <u>9 1</u> |
| 2       | GPIO5       | 7       | GPIO4       | • • • • •  |
| 3       | GPIO2       | 8       | GPIO8       |            |
| 4       | GPIO6       | 9       | GROUND      | 10 2       |
| 5       | GPIO3       | 10      | VCC         |            |

# 3.13 Internal Buzzer

• BZ1

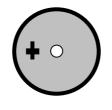

# 3.14 Reset Button

• BTN1

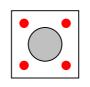

AR-B11893 Pentium M inside (With VGA) with On Board DDR, 4 Port built in LAN, 1 Mini PCI, 1 CF

# 3.15 ISP CPLD Connector

# • CN1

| PIN NO. | DESCRIPTION |
|---------|-------------|
| 1       | +3V         |
| 2       | TDO         |
| 3       | TDI         |
| 4       | NC          |
| 5       | NC          |
| 6       | TMS         |
| 7       | GROUND      |
| 8       | TCK         |

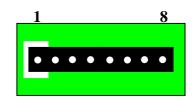

AR-B11893 Pentium M inside (With VGA) 2 with On Board DDR, 4 Port built in LAN, 1 Mini PCI, 1 CF

4

# Award BIOS Setup

# **4.1 Introduction**

This chapter discusses the Setup program built into the BIOS. The Setup program allows users to configure the system. This configuration is then stored in battery-backed CMOS RAM so that it retains the Setup information while the power is off.

# 4.2 Starting Setup

The BIOS is immediately active when you turn on the computer. While the BIOS is in control, the Setup program can be activated in one of two ways:

- 1. By pressing <Del> immediately after switching the system on, or
- By pressing the <Del> key when the following message appears briefly at the bottom of the screen during the POST (Power On Self-Test).

# Press DEL to enter SETUP.

If the message disappears before you respond and you still wish to enter Setup, restart the system to try again by turning it OFF then ON or pressing the "RESET" button on the system case. You may also restart by simultaneously pressing <Ctrl>, <Alt>, and <Delete> keys. If you do not press the keys at the correct time and the system does not boot, an error message will be displayed and you will again be asked to...

# PRESS F1 TO CONTINUE, DEL TO ENTER SETUP

AR-B11893 Pentium M inside (With VGA) 2 with On Board DDR, 4 Port built in LAN, 1 Mini PCI, 1 CF

# 4.3 Using Setup

In general, you can use the arrow keys to highlight items, press <Enter> to select, use the PageUp and PageDown keys to change entries, press <F1> for help and press <Esc> to quit. The following table provides more details about how to navigate in the Setup program using the keyboard.

| Key         | Function                                             |
|-------------|------------------------------------------------------|
| Up Arrow    | Move to the previous item                            |
| Down        | Move to the next item                                |
| Arrow       |                                                      |
| Left Arrow  | Move to the item on the left (menu bar)              |
| Right Arrow | Move to the item on the right (menu bar)             |
| Esc         | Main Menu: Quit without saving changes               |
|             | Submenus: Exit Current page to the next higher level |
|             | menu                                                 |
| Move Enter  | Move to the item you desired                         |
| PgUp key    | Increase the numeric value or make changes           |
| PgDn key    | Decrease the numeric value or make changes           |
| + key       | Increase the numeric value or make changes           |
| - key       | Decrease the numeric value or make changes           |
| Esc key     | Exit Menu Quit and not save changes into CMOS        |
|             | Status Page Setup Menu and Option Page Setup         |
|             | Menu Exit current page and return to Main Menu       |
| F1 key      | General help on Setup navigation keys                |
| F5 key      | Load previous values from CMOS                       |
| F6 key      | Load the fail-safe defaults from BIOS default table  |
| F7 key      | Load the optimized defaults                          |
| F10 key     | Save all the CMOS changes and exit                   |

AR-B11893 Pentium M inside (With VGA) with On Board DDR, 4 Port built in LAN, 1 Mini PCI, 1 CF

# 4.4 Main Menu

The items in Standard CMOS Setup Menu are divided into 10 categories. Each category includes no, one or more than one setup items. Use the arrow keys to highlight the item and then use the <PgUp> or <PgDn> keys to select the value you want in each item.

> Date (mm:dd:yy)Sun, Jan 5 2003 Time (hh:mm:ss)2 : 53 : 40

> IDE Primary Master [None]

> IDE Primary Slave [None]

> IDE Secondary Master [None]

> IDE Secondary Slave [None]

Drive A [None] Drive B [None]

Video [EGA / VGA]

Halt On[All, But Keyboard]

Base Memory 640K Extended Memory261120K Total Memory262144K

Figure 1: The Main Menu

# **Main Menu Selections**

| l em | Options      | Description          |
|------|--------------|----------------------|
| Date | MM DD YYYY   | Set the system date. |
| Time | HH : MM : SS | Set the system time  |

AR-B11893 Pentium M inside (With VGA) 23 with On Board DDR, 4 Port built in LAN, 1 Mini PCI, 1 CF

| IDE               | Options are in its sub | Press <enter> to enter</enter> |
|-------------------|------------------------|--------------------------------|
| Primary Master    | menu                   | the sub menu of detailed       |
|                   | (described in Table 3) | options                        |
| IDE               | Options are in its sub | Press <enter> to enter</enter> |
| Primary Slave     | menu                   | the sub menu of detailed       |
|                   | (described in Table 3) | options                        |
| IDE               | Options are in its sub | Press <enter> to enter</enter> |
| Secondary Master  | menu                   | the sub menu of detailed       |
|                   | (described in Table 3) | options                        |
| IDE               | Options are in its sub | Press <enter> to enter</enter> |
| Secondary Slave   | menu                   | the sub menu of detailed       |
|                   | (described in Table 3) | options                        |
| Drive A & Drive B | None                   | Select what kind of floppy     |
|                   | 360K, 5.25 in          | type you install               |
|                   | 1.2M, 5.25 in          |                                |
|                   | 1.720K, 3.5 in         |                                |
|                   | 1.44K, 3.5 in          |                                |
|                   | 2.88K, 3.5 in          |                                |
| Video             | EGA / VGA              | Select what type of            |
|                   | CGA 40                 | Display you use                |
|                   | CGA 80                 |                                |
|                   | Mono                   |                                |
| Halt On           | All Errors             | Select the situation in        |
|                   | No Errors              | which you want the BIOS        |
|                   | All, but Keyboard      | to stop the POST               |
|                   | All, but Diskette      | process and notify you         |
|                   | All, but Disk/Key      |                                |
| Base Memory       | N/A                    | Displays the amount of         |
|                   |                        | conventional memory            |
|                   |                        | detected during boot up        |
| Extended Memory   | N/A                    | Displays the amount of         |
|                   |                        | extended memory                |
|                   |                        | detected during boot up        |
| Total Memory      | N/A                    | Displays the total             |
|                   |                        | memory available in the        |
|                   |                        | system                         |

Table 1 Main Menu Selections

IDE Adapters

AR-B11893 Pentium M inside (With VGA) 24 with On Board DDR, 4 Port built in LAN, 1 Mini PCI, 1 CF

The IDE adapters control the hard disk drive. Use a separate sub menu to configure each hard disk drive. Figure 2 shows the IDE primary master sub menu.

IDE HDD Auto-Detection[Press Enter]

IDE Primary Master[Auto] Access Mode [Auto] Capacity0MB

Cylinder0 Head0 Precomp0 Landing Zone0 Sector0

Figure 2 IDE Primary Master sub menu

Use the legend keys to navigate through this menu and exit to the main menu. Use Table 2 to configure the hard disk.

| Item                   |                        | Options | De scription                                                                                                    |
|------------------------|------------------------|---------|----------------------------------------------------------------------------------------------------|
| IDE HDD Auto-detection | Press Ei               | nter    | Press Enter to auto-detect<br>the HDD on this channel. If<br>detection is successful, it fills<br>the remaining fields on this<br>menu.                                                                                         |
| IDE Primary Master     | None<br>Auto<br>Manual |         | Selecting 'manual' lets you<br>set the remaining fields on<br>this screen. Selects the type<br>of fixed disk. "User Type"<br>will let you select the number<br>of cylinders, heads, etc.<br>Note: PRECOMP=65535<br>means NONE ! |
| Capacity               | Auto                   | Display | Disk drive capacity                                                                                                    |

AR-B11893 Pentium M inside (With VGA) 25 with On Board DDR, 4 Port built in LAN, 1 Mini PCI, 1 CF

|             | your o<br>size              | disk | drive | (Approximated). Note that<br>this size is usually slightly<br>greater than the size of a<br>formatted disk given by a<br>disk checking program. |
|-------------|-----------------------------|------|-------|----------------------------------------------------------------------------------------------------|
| Access Mode | CHS<br>LBA<br>Large<br>Auto |      |       | Choose the access mode for this hard disk                                                                                                    |

Table 2 Hard disk selections

# 4.5 Advanced BIOS Features

This section allows you to configure your system for basic operation.

| Quick Power On Self Test<br>Full Screen LOGO Show<br>APIC Mode<br>Console Redirection<br>Baud Rate | [Disable]<br>[Disable]<br>[Enabled]<br>[115200] |
|----------------------------------------------------------------------------------------------------|-------------------------------------------------|
| Agent after boot                                                                                   | [Disable]                                       |
| Swap Floppy Drive                                                                                  | [Disable]                                       |
| USB Keyboard Support                                                                               | [Disabled]                                      |
| Init Display First                                                                                 | [On Board / AGP]                                |
| Boot Display                                                                                       | [CRT]                                           |

AR-B11893 Pentium M inside (With VGA) 26 with On Board DDR, 4 Port built in LAN, 1 Mini PCI, 1 CF On Chip Frame Buffer Size[32MB]ACPI function[Disable]ACPI Suspend Type[S1(Pos)]Power Supply Type[AT]Power On After Power Fail[Off]

Figure 3 Advanced menu

#### **Quick Power On Self Test**

This category speeds up Power On Self Test (POST) after you power up the computer. If it is set to Enable, BIOS will shorten or skip some check items during POST.

| Enabled  | Enable quick POST |
|----------|-------------------|
| Disabled | Normal POST       |

# Full Screen LOGO Show

This item allows you to enable or disable show full screen LOGO. The Choice: Enabled, Disabled.

#### APIC Mode

This item allows use Advanced Programmable Interrupt Controller feature.

The Choice: Enabled, Disabled.

#### **Console Redirection**

The BIOS redirects console output to COM 1 by default (9600, 8N1, no handshake) until a bootloader program is run from the hard disk drive. The Choice: Enabled, Disabled.

#### Baud Rate

This item allows you to setup the data transfer rate for the console port. The choice: 9600, 19200, 38400, 57600 and 115200

#### Agent After Boot

This item allows you to enable or disable the agent after boot. The Choice: Enabled, Disabled.

> AR-B11893 Pentium M inside (With VGA) with On Board DDR, 4 Port built in LAN, 1 Mini PCI, 1 CF

#### Swap Floppy Drive

If the system has two floppy drives, choose enable to assign physical drive B to logical drive A & vice Versa. The Choice: Enabled, Disabled.

#### **USB Keyboard Support**

This item allows you to enable or disable USB keyboard support. The Choice: Enabled, Disabled.

#### Init Display First

This item allows you to choose which Display to be first detected. The Choice: PCI Slot, On Board / AGP.

#### **Boot Display**

This item allows you to choose display interface. The Choice: Vbios default, CRT, EFP, TV, CRT + EFP, CRT + TV.

#### **On-Chip Frame Buffer Size**

This item allows you to Choose the Frame Buffer size for Display. The Choice: 1MB, 4MB, 8MB, 16MB, 32MB.

#### **ACPI Function**

This item allows you to enable or disable Advanced Configuration and Power Management (ACPI) function. The Choice: Enabled, Disabled.

#### ACPI Suspend Type

This item allows you to Choose Suspend Type for ACPI function. The Choice: S1(Pos), S3(STR), S1 & S3.

#### **Power Supply Type**

This item allows you to choose the Type of Power Supply in use. The Choice: AT, ATX.

#### **PWRON After Power-Fail**

This item allows you to choose the Option of Power Status after Power Fail by ATX Power Supply. The Choice: Former-STS, On, Off.

> AR-B11893 Pentium M inside (With VGA) with On Board DDR, 4 Port built in LAN, 1 Mini PCI, 1 CF

# 4.6 PnP/PCI Configuration Setup

Reset Configuration Data[Disabled]

```
Resources Controlled By[Auto(ESCD)]
```

x IRQ Resources

Figure 4 PnP/PCI menu

#### Resource controlled by

The Award Plug and Play BIOS has the capacity to automatically configure all of the boot and Plug and Play compatible devices. However, this capability means absolutely nothing unless you are using a Plug and Play operating system such as Windows®95. If you set this field to "manual" choose specific resources by going into each of the sub menu that follows this field (a sub menu is preceded by a " $\geq$ "). The choice: Auto(ESCD), Manual.

#### **IRQ** Resources

When resources are controlled manually, assign each system interrupt a type, depending on the type of device using the interrupt.

#### IRQ3/4/5/7/9/10/11/12/14/15 assigned to

This item allows you to determine the IRQ assigned to the ISA bus and is not available to any PCI slot. Legacy ISA for devices compliant with the original PC AT bus specification, PCI/ISA PnP for devices compliant with the Plug and Play standard whether designed for PCI or ISA bus architecture.

The Choice: PCI Device, Reserved.

AR-B11893 Pentium M inside (With VGA) with On Board DDR, 4 Port built in LAN, 1 Mini PCI, 1 CF

# 4.7 Peripheral

Onboard Serial Port 1[3F8/IRQ4] Onboard Serial Port 2[2F8/IRQ3]

UART Mode Select [Normal] On Board Parallel Port [3BC/IRQ7] Parallel Port Mode SPP

USB Controller[Enabled]

USB 2.0 Controller [Enable]

Figure 5 Peripheral menu

#### **Onboard Serial Port 1/Port 2**

Select an address and corresponding interrupt for the first and second serial ports. The choice: 3F8/IRQ4, 2E8/IRQ3, 3E8/IRQ4, 2F8/IRQ3, Disabled,

The choice: 3F8/IRQ4, 2E8/IRQ3, 3E8/IRQ4, 2F8/IRQ3, Disabled, Auto

# UART Mode Select

Select the Function Mode for UART. The choice: IrDA, ASKIR, Normal

# **Onboard Parallel Port**

Select 3BC/IRQ7 to enable On Board Parallel Port as first Parallel Interface.

The choice: Disable, 378/IRQ7, 278/IRQ5, 3BC/IRQ7.

AR-B11893 Pentium M inside (With VGA) with On Board DDR, 4 Port built in LAN, 1 Mini PCI, 1 CF

# **USB** Controller

Select *Enabled* if your system contains a Universal Serial Bus (USB) controller and you have USB peripherals. The Choice: Enabled, Disabled.

# **USB 2.0 Controller**

This Entry is for disable / enable EHCI controller only. The Bios itself may / may not have high speed USB support. If the Bios has high speed USB support built in, the support will be automatically turn on when high speed device were attached.

The Choice: Enabled, Disabled.

# 4.8 PC Health

CPU Warning Temp. [Disabled]

Current System Temp 26°C/78°F Current CPU1 Temp 32°C/89°F Current CPU2 Temp 32°C/89°F Current CPUFAN1 Speed 6887 RPM Current CPUFAN2 Speed IN0(V) 1.16V IN1(V)1.48V IN2(V)3.29V +5V5.02V +12V 12.28V -12V 0.00V -5V 0.00V **VBAT(V)** 3.20V 5VSB(V) 4.72

Shutdown Temperature [Disabled]

Figure 5 H/W Monitor menu

AR-B11893 Pentium M inside (With VGA) 3 with On Board DDR, 4 Port built in LAN, 1 Mini PCI, 1 CF

#### **CPU Warning Temp**

This item allows you to enable or disable the agent after boot. The Choice: Enabled, Disabled.

#### Shutdown Temperature

This item allows the system to reset when temperature reach the trigger level. The Choice: Disabled, 60°C/140°F, 65°C/149°F, 70°C/158°F, 75°C/167 °F

# 4.9 Boot

First Boot Device[CDROM] Second Boot Device[Hard Disk] Third Boot Device[USB-FDD] Boot Other Device[Enabled]

OnBoard LAN Boot Select [Disable]

Hard Disk Boot Priority

Figure 6 Boot menu

# First/Second/Third/Other Boot Device

The BIOS attempts to load the operating system from the devices in the sequence selected in these items. The Choice:

- ➢ Floppy......[]
- ▶ LS120......[]
- ➢ Hard Disk ….[]

AR-B11893 Pentium M inside (With VGA) with On Board DDR, 4 Port built in LAN, 1 Mini PCI, 1 CF

- > ZIP100 .....[]
- > USB-ZIP ......[]
- ➢ USB-CDROM ..[₊] ➢ On Board LAN...[]

# **On Board LAN Boot Select**

Select through which LAN Channel should the system boot. The Choice: Disable, LAN-1, LAN-2, LAN-3, LAN-4

Figure 7 Select device submenu

AR-B11893 Pentium M inside (With VGA) with On Board DDR, 4 Port built in LAN, 1 Mini PCI, 1 CF

# 4.10 Exit Selecting

- Save & Exit Setup
- Load Optimized Defaults
- Exit Without Saving
- Load Fail-Save Default

Figure 8 Exit menu

# Save & Exit Setup

Pressing <Enter> on this item asks for confirmation:

# Save to CMOS and EXIT (Y/N)? Y

Pressing "Y" stores the selections made in the menus in CMOS – a special section of memory that stays on after you turn your system off. The next time you boot your computer, the BIOS configures your system according to the Setup selections stored in CMOS. After saving the values the system is restarted again.

#### Load Optimized Defaults

Use this menu to load the BIOS default values that are factory settings for optimal performance system operations. While Award has designed the custom BIOS to maximize performance, the factory has the right to change these defaults to meet their needs.

When you press <Enter> on this item you get a confirmation dialog box with a message similar to:

Load Optimized Defaults (Y/N) ? N

Pressing 'Y' loads the default values that are factory settings for optimal performance system operations.

AR-B11893 Pentium M inside (With VGA) with On Board DDR, 4 Port built in LAN, 1 Mini PCI, 1 CF

# **Exit Without Saving**

Pressing <Enter> on this item asks for confirmation:

# Quit without saving (Y/N)? Y

This allows you to exit Setup without storing in CMOS any change. The previous selections remain in effect. This exits the Setup utility and restarts your computer.

# Load Fail-Safe Defaults

Use this menu to load the BIOS default values that are factory settings for safety system operations.

When you press <Enter> on this item you get a confirmation dialog box with a message similar to:

Load Fail-Safe Defaults (Y/N)? N

Pressing 'Y' loads the default values that are factory settings for Fail-Safe system operations.

AR-B11893 Pentium M inside (With VGA) with On Board DDR, 4 Port built in LAN, 1 Mini PCI, 1 CF